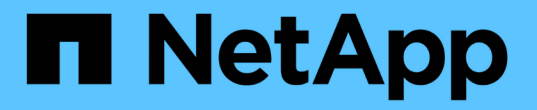

### 외부 키 관리를 시작합니다 Element Software

NetApp January 15, 2024

This PDF was generated from https://docs.netapp.com/ko-kr/element-software-123/storage/task\_system\_manage\_key\_set\_up\_external\_key\_management.html on January 15, 2024. Always check docs.netapp.com for the latest.

# 목차

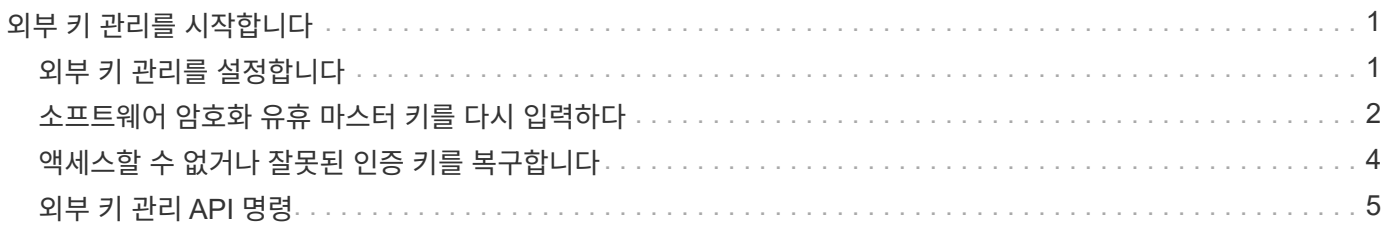

# <span id="page-2-0"></span>외부 키 관리를 시작합니다

EKM(외부 키 관리)은 외부 클러스터 EKS(외부 키 서버)와 함께 AK(보안 인증 키) 관리를 제공합니다. AK는 SED(자체 암호화 드라이브)를 잠그거나 잠금 해제하는 데 사용됩니다 ["](https://docs.netapp.com/ko-kr/element-software-123/concepts/concept_solidfire_concepts_security.html)[유휴](https://docs.netapp.com/ko-kr/element-software-123/concepts/concept_solidfire_concepts_security.html) [데이터](https://docs.netapp.com/ko-kr/element-software-123/concepts/concept_solidfire_concepts_security.html) [암호화](https://docs.netapp.com/ko-kr/element-software-123/concepts/concept_solidfire_concepts_security.html)["](https://docs.netapp.com/ko-kr/element-software-123/concepts/concept_solidfire_concepts_security.html) 클러스터에서 가 활성화됩니다. EKS는 AK의 안전한 생성 및 저장 기능을 제공합니다. 클러스터는 OASIS에서 정의한 표준 프로토콜인 KMIP(Key Management Interoperability Protocol)를 사용하여 EKS와 통신합니다.

- ["](#page-2-1)[외부](#page-2-1) [관리를](#page-2-1) [설정합니다](#page-2-1)["](#page-2-1)
- ["](#page-3-0)[소프트웨어](#page-3-0) [암호화](#page-3-0) [유휴](#page-3-0) [마스터](#page-3-0) [키를](#page-3-0) [다시](#page-3-0) [입력하다](#page-3-0)["](#page-3-0)
- "액세스할 수 없거나 잘못된 인증 키를 복구합니다"
- ["](#page-6-0)[외부](#page-6-0) [키](#page-6-0) [관리](#page-6-0) [API](#page-6-0) [명령](#page-6-0)["](#page-6-0)

### 자세한 내용을 확인하십시오

- ["](https://docs.netapp.com/ko-kr/element-software-123/api/reference_element_api_createcluster.html)[저장된](https://docs.netapp.com/ko-kr/element-software-123/api/reference_element_api_createcluster.html) [소프트웨어](https://docs.netapp.com/ko-kr/element-software-123/api/reference_element_api_createcluster.html) [암호화를](https://docs.netapp.com/ko-kr/element-software-123/api/reference_element_api_createcluster.html) [활성화하는](https://docs.netapp.com/ko-kr/element-software-123/api/reference_element_api_createcluster.html) [데](https://docs.netapp.com/ko-kr/element-software-123/api/reference_element_api_createcluster.html) [사용할](https://docs.netapp.com/ko-kr/element-software-123/api/reference_element_api_createcluster.html) [수](https://docs.netapp.com/ko-kr/element-software-123/api/reference_element_api_createcluster.html) [있는](https://docs.netapp.com/ko-kr/element-software-123/api/reference_element_api_createcluster.html) [CreateCluster API"](https://docs.netapp.com/ko-kr/element-software-123/api/reference_element_api_createcluster.html)
- ["SolidFire](https://docs.netapp.com/us-en/element-software/index.html) [및](https://docs.netapp.com/us-en/element-software/index.html) [Element](https://docs.netapp.com/us-en/element-software/index.html) [소프트웨어](https://docs.netapp.com/us-en/element-software/index.html) [설명서](https://docs.netapp.com/us-en/element-software/index.html)["](https://docs.netapp.com/us-en/element-software/index.html)
- ["](https://docs.netapp.com/sfe-122/topic/com.netapp.ndc.sfe-vers/GUID-B1944B0E-B335-4E0B-B9F1-E960BF32AE56.html)[이전](https://docs.netapp.com/sfe-122/topic/com.netapp.ndc.sfe-vers/GUID-B1944B0E-B335-4E0B-B9F1-E960BF32AE56.html) [버전의](https://docs.netapp.com/sfe-122/topic/com.netapp.ndc.sfe-vers/GUID-B1944B0E-B335-4E0B-B9F1-E960BF32AE56.html) [NetApp SolidFire](https://docs.netapp.com/sfe-122/topic/com.netapp.ndc.sfe-vers/GUID-B1944B0E-B335-4E0B-B9F1-E960BF32AE56.html) [및](https://docs.netapp.com/sfe-122/topic/com.netapp.ndc.sfe-vers/GUID-B1944B0E-B335-4E0B-B9F1-E960BF32AE56.html) [Element](https://docs.netapp.com/sfe-122/topic/com.netapp.ndc.sfe-vers/GUID-B1944B0E-B335-4E0B-B9F1-E960BF32AE56.html) [제품에](https://docs.netapp.com/sfe-122/topic/com.netapp.ndc.sfe-vers/GUID-B1944B0E-B335-4E0B-B9F1-E960BF32AE56.html) [대한](https://docs.netapp.com/sfe-122/topic/com.netapp.ndc.sfe-vers/GUID-B1944B0E-B335-4E0B-B9F1-E960BF32AE56.html) [문서](https://docs.netapp.com/sfe-122/topic/com.netapp.ndc.sfe-vers/GUID-B1944B0E-B335-4E0B-B9F1-E960BF32AE56.html)["](https://docs.netapp.com/sfe-122/topic/com.netapp.ndc.sfe-vers/GUID-B1944B0E-B335-4E0B-B9F1-E960BF32AE56.html)

### <span id="page-2-1"></span>외부 키 관리를 설정합니다

다음 단계를 수행하고 나열된 Element API 메소드를 사용하여 외부 키 관리 기능을 설정할 수 있습니다.

필요한 것

• 저장된 소프트웨어 암호화와 함께 외부 키 관리를 설정하는 경우 를 사용하여 유휴 상태의 소프트웨어 암호화를 활성화했습니다 ["](https://docs.netapp.com/ko-kr/element-software-123/api/reference_element_api_createcluster.html)[클러스터](https://docs.netapp.com/ko-kr/element-software-123/api/reference_element_api_createcluster.html) [생성](https://docs.netapp.com/ko-kr/element-software-123/api/reference_element_api_createcluster.html)["](https://docs.netapp.com/ko-kr/element-software-123/api/reference_element_api_createcluster.html) 볼륨을 포함하지 않는 새 클러스터의 방법입니다.

단계

- 1. 외부 키 서버(EKS)와 트러스트 관계를 설정합니다.
	- a. 다음 API 메서드를 호출하여 키 서버와 트러스트 관계를 설정하는 데 사용되는 Element 클러스터에 대한 공용 /개인 키 쌍을 생성합니다. ["CreatePublicPrivateKeyPair](https://docs.netapp.com/ko-kr/element-software-123/api/reference_element_api_createpublicprivatekeypair.html) [를](https://docs.netapp.com/ko-kr/element-software-123/api/reference_element_api_createpublicprivatekeypair.html) [참조하십시오](https://docs.netapp.com/ko-kr/element-software-123/api/reference_element_api_createpublicprivatekeypair.html)["](https://docs.netapp.com/ko-kr/element-software-123/api/reference_element_api_createpublicprivatekeypair.html)
	- b. 인증 기관이 서명해야 하는 인증서 서명 요청(CSR)을 받습니다. CSR을 통해 키 서버가 해당 키에 액세스할 Element 클러스터가 Element 클러스터로 인증되었는지 확인할 수 있습니다. 다음 API 메서드를 호출합니다. ["GetClientCertificateSignRequest](https://docs.netapp.com/ko-kr/element-software-123/api/reference_element_api_getclientcertificatesignrequest.html) [를](https://docs.netapp.com/ko-kr/element-software-123/api/reference_element_api_getclientcertificatesignrequest.html) [참조하십시오](https://docs.netapp.com/ko-kr/element-software-123/api/reference_element_api_getclientcertificatesignrequest.html)["](https://docs.netapp.com/ko-kr/element-software-123/api/reference_element_api_getclientcertificatesignrequest.html)
	- c. EKS/인증 기관을 사용하여 검색된 CSR에 서명합니다. 자세한 내용은 타사 설명서를 참조하십시오.
- 2. 클러스터에 EKS와 통신할 서버 및 공급자를 생성합니다. 키 공급자는 키를 얻어야 하는 위치를 정의하고 서버는 전달할 EKS의 특정 속성을 정의합니다.
	- a. 다음 API 메서드를 호출하여 키 서버 세부 정보가 있는 키 공급자를 만듭니다. ["CreateKeyProviderKmip](https://docs.netapp.com/ko-kr/element-software-123/api/reference_element_api_createkeyproviderkmip.html) [을](https://docs.netapp.com/ko-kr/element-software-123/api/reference_element_api_createkeyproviderkmip.html) [참조하십시오](https://docs.netapp.com/ko-kr/element-software-123/api/reference_element_api_createkeyproviderkmip.html)["](https://docs.netapp.com/ko-kr/element-software-123/api/reference_element_api_createkeyproviderkmip.html)
	- b. 다음 API 메소드를 호출하여 인증 기관의 서명된 인증서와 공개 키 인증서를 제공하는 키 서버를 생성합니다. ["CreateKeyServerKmip](https://docs.netapp.com/ko-kr/element-software-123/api/reference_element_api_createkeyserverkmip.html) [을](https://docs.netapp.com/ko-kr/element-software-123/api/reference_element_api_createkeyserverkmip.html) [참조하십시오](https://docs.netapp.com/ko-kr/element-software-123/api/reference_element_api_createkeyserverkmip.html)["](https://docs.netapp.com/ko-kr/element-software-123/api/reference_element_api_createkeyserverkmip.html) ["TestKeyServerKmip"](https://docs.netapp.com/ko-kr/element-software-123/api/reference_element_api_testkeyserverkmip.html)

테스트에 실패한 경우 서버 연결 및 구성을 확인합니다. 그런 다음 테스트를 반복합니다.

c. 다음 API 메서드를 호출하여 키 서버를 키 공급자 컨테이너에 추가합니다[."AddKeyServerToProviderKmip](../api/reference_element_api_addkeyservertoproviderkmip.html) [를](../api/reference_element_api_addkeyservertoproviderkmip.html) [참조하십시오](../api/reference_element_api_addkeyservertoproviderkmip.html)["](../api/reference_element_api_addkeyservertoproviderkmip.html) ["TestKeyProviderKmip](https://docs.netapp.com/ko-kr/element-software-123/api/reference_element_api_testkeyproviderkmip.html) [을](https://docs.netapp.com/ko-kr/element-software-123/api/reference_element_api_testkeyproviderkmip.html) [참조하십시오](https://docs.netapp.com/ko-kr/element-software-123/api/reference_element_api_testkeyproviderkmip.html)["](https://docs.netapp.com/ko-kr/element-software-123/api/reference_element_api_testkeyproviderkmip.html)

테스트에 실패한 경우 서버 연결 및 구성을 확인합니다. 그런 다음 테스트를 반복합니다.

- 3. 다음 단계 중 하나를 수행하여 유휴 데이터 암호화를 수행합니다.
	- a. (저장된 하드웨어 암호화의 경우) 활성화 ["](https://docs.netapp.com/ko-kr/element-software-123/concepts/concept_solidfire_concepts_security.html)[유휴](https://docs.netapp.com/ko-kr/element-software-123/concepts/concept_solidfire_concepts_security.html) [하드웨어](https://docs.netapp.com/ko-kr/element-software-123/concepts/concept_solidfire_concepts_security.html) [암호화](https://docs.netapp.com/ko-kr/element-software-123/concepts/concept_solidfire_concepts_security.html)["](https://docs.netapp.com/ko-kr/element-software-123/concepts/concept_solidfire_concepts_security.html) 를 호출하여 키를 저장하는 데 사용되는 키 서버가 포함된 키 공급자의 ID를 제공합니다 ["EnableEncryptionAtRest](https://docs.netapp.com/ko-kr/element-software-123/api/reference_element_api_enableencryptionatrest.html) [를](https://docs.netapp.com/ko-kr/element-software-123/api/reference_element_api_enableencryptionatrest.html) [참조하십시오](https://docs.netapp.com/ko-kr/element-software-123/api/reference_element_api_enableencryptionatrest.html)["](https://docs.netapp.com/ko-kr/element-software-123/api/reference_element_api_enableencryptionatrest.html) API 메소드.

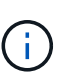

를 통해 유휴 상태에서 암호화를 활성화해야 합니다 ["API](https://docs.netapp.com/ko-kr/element-software-123/api/reference_element_api_enableencryptionatrest.html)[를](https://docs.netapp.com/ko-kr/element-software-123/api/reference_element_api_enableencryptionatrest.html) [참조하십시오](https://docs.netapp.com/ko-kr/element-software-123/api/reference_element_api_enableencryptionatrest.html)["](https://docs.netapp.com/ko-kr/element-software-123/api/reference_element_api_enableencryptionatrest.html). 기존 Element UI 버튼을 사용하여 유휴 상태에서 암호화를 활성화하면 기능이 내부적으로 생성된 키를 사용하여 되돌아갑니다.

b. (저장된 소프트웨어 암호화용) ["](https://docs.netapp.com/ko-kr/element-software-123/concepts/concept_solidfire_concepts_security.html)[유휴](https://docs.netapp.com/ko-kr/element-software-123/concepts/concept_solidfire_concepts_security.html) [소프트웨어](https://docs.netapp.com/ko-kr/element-software-123/concepts/concept_solidfire_concepts_security.html) [암호화](https://docs.netapp.com/ko-kr/element-software-123/concepts/concept_solidfire_concepts_security.html)["](https://docs.netapp.com/ko-kr/element-software-123/concepts/concept_solidfire_concepts_security.html) 새로 만든 키 공급자를 사용하려면 키 공급자 ID를 에 전달합니다 ["RekeySoftwareEncryptionAtRestMasterKey](https://docs.netapp.com/ko-kr/element-software-123/api/reference_element_api_rekeysoftwareencryptionatrestmasterkey.html)[를](https://docs.netapp.com/ko-kr/element-software-123/api/reference_element_api_rekeysoftwareencryptionatrestmasterkey.html) [참조하십시오](https://docs.netapp.com/ko-kr/element-software-123/api/reference_element_api_rekeysoftwareencryptionatrestmasterkey.html)["](https://docs.netapp.com/ko-kr/element-software-123/api/reference_element_api_rekeysoftwareencryptionatrestmasterkey.html) API 메소드.

#### 자세한 내용을 확인하십시오

- ["](https://docs.netapp.com/ko-kr/element-software-123/storage/task_system_manage_cluster_enable_and_disable_encryption_for_a_cluster.html)[클러스터에](https://docs.netapp.com/ko-kr/element-software-123/storage/task_system_manage_cluster_enable_and_disable_encryption_for_a_cluster.html) [대한](https://docs.netapp.com/ko-kr/element-software-123/storage/task_system_manage_cluster_enable_and_disable_encryption_for_a_cluster.html) [암호화를](https://docs.netapp.com/ko-kr/element-software-123/storage/task_system_manage_cluster_enable_and_disable_encryption_for_a_cluster.html) [사용하거나](https://docs.netapp.com/ko-kr/element-software-123/storage/task_system_manage_cluster_enable_and_disable_encryption_for_a_cluster.html) [사용하지](https://docs.netapp.com/ko-kr/element-software-123/storage/task_system_manage_cluster_enable_and_disable_encryption_for_a_cluster.html) [않도록](https://docs.netapp.com/ko-kr/element-software-123/storage/task_system_manage_cluster_enable_and_disable_encryption_for_a_cluster.html) [설정합니다](https://docs.netapp.com/ko-kr/element-software-123/storage/task_system_manage_cluster_enable_and_disable_encryption_for_a_cluster.html)["](https://docs.netapp.com/ko-kr/element-software-123/storage/task_system_manage_cluster_enable_and_disable_encryption_for_a_cluster.html)
- ["SolidFire](https://docs.netapp.com/us-en/element-software/index.html) [및](https://docs.netapp.com/us-en/element-software/index.html) [Element](https://docs.netapp.com/us-en/element-software/index.html) [소프트웨어](https://docs.netapp.com/us-en/element-software/index.html) [설명서](https://docs.netapp.com/us-en/element-software/index.html)["](https://docs.netapp.com/us-en/element-software/index.html)
- ["](https://docs.netapp.com/sfe-122/topic/com.netapp.ndc.sfe-vers/GUID-B1944B0E-B335-4E0B-B9F1-E960BF32AE56.html)[이전](https://docs.netapp.com/sfe-122/topic/com.netapp.ndc.sfe-vers/GUID-B1944B0E-B335-4E0B-B9F1-E960BF32AE56.html) [버전의](https://docs.netapp.com/sfe-122/topic/com.netapp.ndc.sfe-vers/GUID-B1944B0E-B335-4E0B-B9F1-E960BF32AE56.html) [NetApp SolidFire](https://docs.netapp.com/sfe-122/topic/com.netapp.ndc.sfe-vers/GUID-B1944B0E-B335-4E0B-B9F1-E960BF32AE56.html) [및](https://docs.netapp.com/sfe-122/topic/com.netapp.ndc.sfe-vers/GUID-B1944B0E-B335-4E0B-B9F1-E960BF32AE56.html) [Element](https://docs.netapp.com/sfe-122/topic/com.netapp.ndc.sfe-vers/GUID-B1944B0E-B335-4E0B-B9F1-E960BF32AE56.html) [제품에](https://docs.netapp.com/sfe-122/topic/com.netapp.ndc.sfe-vers/GUID-B1944B0E-B335-4E0B-B9F1-E960BF32AE56.html) [대한](https://docs.netapp.com/sfe-122/topic/com.netapp.ndc.sfe-vers/GUID-B1944B0E-B335-4E0B-B9F1-E960BF32AE56.html) [문서](https://docs.netapp.com/sfe-122/topic/com.netapp.ndc.sfe-vers/GUID-B1944B0E-B335-4E0B-B9F1-E960BF32AE56.html)["](https://docs.netapp.com/sfe-122/topic/com.netapp.ndc.sfe-vers/GUID-B1944B0E-B335-4E0B-B9F1-E960BF32AE56.html)

### <span id="page-3-0"></span>소프트웨어 암호화 유휴 마스터 키를 다시 입력하다

Element API를 사용하여 기존 키를 다시 입력할 수 있습니다. 이 프로세스는 외부 키 관리 서버에 대한 새 대체 마스터 키를 만듭니다. 마스터 키는 항상 새 마스터 키로 대체되며 복제 또는 덮어쓰기가 되지 않습니다.

다음 절차 중 하나로 키를 다시 입력하다

- 내부 키 관리에서 외부 키 관리로 변경 작업의 일부로 새 키를 만듭니다.
- 보안 관련 이벤트에 대한 대응 또는 보호 기능으로 새 키를 생성합니다.

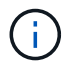

이 프로세스는 비동기식이며 키를 다시 입력하다 를 사용할 수 있습니다 ["GetAsyncResult](https://docs.netapp.com/ko-kr/element-software-123/api/reference_element_api_getasyncresult.html) [를](https://docs.netapp.com/ko-kr/element-software-123/api/reference_element_api_getasyncresult.html) [참조하십시오](https://docs.netapp.com/ko-kr/element-software-123/api/reference_element_api_getasyncresult.html)["](https://docs.netapp.com/ko-kr/element-software-123/api/reference_element_api_getasyncresult.html) 프로세스가 완료된 시점을 확인하기 위해 시스템을 폴링하는 방법입니다.

필요한 것

- 를 사용하여 저장 시 소프트웨어 암호화를 활성화했습니다 ["](https://docs.netapp.com/ko-kr/element-software-123/api/reference_element_api_createcluster.html)[클러스터](https://docs.netapp.com/ko-kr/element-software-123/api/reference_element_api_createcluster.html) [생성](https://docs.netapp.com/ko-kr/element-software-123/api/reference_element_api_createcluster.html)["](https://docs.netapp.com/ko-kr/element-software-123/api/reference_element_api_createcluster.html) 볼륨에 포함되어 있지 않고 I/O가 없는 새 클러스터의 방법입니다 사용 ["9510c8e68784d05acbae2e947dde3cd8"](https://docs.netapp.com/ko-kr/element-software-123/api/reference_element_api_getsoftwareencryptionatrestinfo.html) 계속하기 전에 상태가 '활성화됨'인지 확인합니다.
- 있습니다 ["](#page-2-1)[트러스트](#page-2-1) [관계를](#page-2-1) [설정했습니다](#page-2-1)["](#page-2-1) SolidFire 클러스터와 EKS(외부 키 서버) 간. 를 실행합니다 ["TestKeyProviderKmip](https://docs.netapp.com/ko-kr/element-software-123/api/reference_element_api_testkeyserverkmip.html) [을](https://docs.netapp.com/ko-kr/element-software-123/api/reference_element_api_testkeyserverkmip.html) [참조하십시오](https://docs.netapp.com/ko-kr/element-software-123/api/reference_element_api_testkeyserverkmip.html)["](https://docs.netapp.com/ko-kr/element-software-123/api/reference_element_api_testkeyserverkmip.html) 키 공급자에 대한 연결이 설정되었는지 확인하는 방법입니다.

단계

- 1. 를 실행합니다 ["ListKeyProvidersKmip](https://docs.netapp.com/ko-kr/element-software-123/api/reference_element_api_listkeyserverskmip.html) [을](https://docs.netapp.com/ko-kr/element-software-123/api/reference_element_api_listkeyserverskmip.html) [참조하십시오](https://docs.netapp.com/ko-kr/element-software-123/api/reference_element_api_listkeyserverskmip.html)["](https://docs.netapp.com/ko-kr/element-software-123/api/reference_element_api_listkeyserverskmip.html) 키 공급자 ID('keyProviderID')를 명령 및 복사합니다.
- 2. 를 실행합니다 ["RekeySoftwareEncryptionAtRestMasterKey](https://docs.netapp.com/ko-kr/element-software-123/api/reference_element_api_rekeysoftwareencryptionatrestmasterkey.html)[를](https://docs.netapp.com/ko-kr/element-software-123/api/reference_element_api_rekeysoftwareencryptionatrestmasterkey.html) [참조하십시오](https://docs.netapp.com/ko-kr/element-software-123/api/reference_element_api_rekeysoftwareencryptionatrestmasterkey.html)["](https://docs.netapp.com/ko-kr/element-software-123/api/reference_element_api_rekeysoftwareencryptionatrestmasterkey.html) 이전 단계에서 키 공급자의 ID 번호로 keyManagementType 매개 변수를 external로, keyProviderID로 사용:

```
{
  "method": "rekeysoftwareencryptionatrestmasterkey",
  "params": {
     "keyManagementType": "external",
     "keyProviderID": "<ID number>"
  }
}
```
- 3. RekeySoftwareEncryptionAtRestMasterKey 명령 응답에서 asyncHandle 값을 복사합니다.
- 4. 를 실행합니다 ["GetAsyncResult](https://docs.netapp.com/ko-kr/element-software-123/api/reference_element_api_getasyncresult.html) [를](https://docs.netapp.com/ko-kr/element-software-123/api/reference_element_api_getasyncresult.html) [참조하십시오](https://docs.netapp.com/ko-kr/element-software-123/api/reference_element_api_getasyncresult.html)["](https://docs.netapp.com/ko-kr/element-software-123/api/reference_element_api_getasyncresult.html) 이전 단계의 asyncHandle 값을 사용하여 명령을 실행하여 구성 변경을 확인합니다. 명령 응답에서 이전 마스터 키 구성이 새 키 정보로 업데이트되었음을 확인할 수 있습니다. 나중에 사용할 수 있도록 새 키 공급자 ID를 복사합니다.

```
{
     "id": null,
     "result": {
       "createTime": "2021-01-01T22:29:18Z",
       "lastUpdateTime": "2021-01-01T22:45:51Z",
       "result": {
         "keyToDecommission": {
         "keyID": "<value>",
           "keyManagementType": "internal"
       },
       "newKey": {
       "keyID": "<value>",
         "keyManagementType": "external",
         "keyProviderID": <value>
       },
       "operation": "Rekeying Master Key. Master Key management being
transferred from Internal Key Management to External Key Management with
keyProviderID=<value>",
       "state": "Ready"
     },
     "resultType": "RekeySoftwareEncryptionAtRestMasterKey",
     "status": "complete"
}
```
5. GetSoftwareEncryptionatRestInfo 명령을 실행하여 keyProviderID를 포함한 새 키 세부 정보가 업데이트되었는지 확인합니다.

```
{
     "id": null,
     "result": {
       "masterKeyInfo": {
         "keyCreatedTime": "2021-01-01T22:29:18Z",
       "keyID": "<updated value>",
         "keyManagementType": "external",
         "keyProviderID": <value>
       },
       "rekeyMasterKeyAsyncResultID": <value>
       "status": "enabled",
       "version": 1
     },
}
```
### 자세한 내용을 확인하십시오

- ["Element API](https://docs.netapp.com/ko-kr/element-software-123/api/concept_element_api_about_the_api.html)[를](https://docs.netapp.com/ko-kr/element-software-123/api/concept_element_api_about_the_api.html) [사용하여](https://docs.netapp.com/ko-kr/element-software-123/api/concept_element_api_about_the_api.html) [스토리지를](https://docs.netapp.com/ko-kr/element-software-123/api/concept_element_api_about_the_api.html) [관리합니다](https://docs.netapp.com/ko-kr/element-software-123/api/concept_element_api_about_the_api.html)["](https://docs.netapp.com/ko-kr/element-software-123/api/concept_element_api_about_the_api.html)
- ["SolidFire](https://docs.netapp.com/us-en/element-software/index.html) [및](https://docs.netapp.com/us-en/element-software/index.html) [Element](https://docs.netapp.com/us-en/element-software/index.html) [소프트웨어](https://docs.netapp.com/us-en/element-software/index.html) [설명서](https://docs.netapp.com/us-en/element-software/index.html)["](https://docs.netapp.com/us-en/element-software/index.html)
- ["](https://docs.netapp.com/sfe-122/topic/com.netapp.ndc.sfe-vers/GUID-B1944B0E-B335-4E0B-B9F1-E960BF32AE56.html)[이전](https://docs.netapp.com/sfe-122/topic/com.netapp.ndc.sfe-vers/GUID-B1944B0E-B335-4E0B-B9F1-E960BF32AE56.html) [버전의](https://docs.netapp.com/sfe-122/topic/com.netapp.ndc.sfe-vers/GUID-B1944B0E-B335-4E0B-B9F1-E960BF32AE56.html) [NetApp SolidFire](https://docs.netapp.com/sfe-122/topic/com.netapp.ndc.sfe-vers/GUID-B1944B0E-B335-4E0B-B9F1-E960BF32AE56.html) [및](https://docs.netapp.com/sfe-122/topic/com.netapp.ndc.sfe-vers/GUID-B1944B0E-B335-4E0B-B9F1-E960BF32AE56.html) [Element](https://docs.netapp.com/sfe-122/topic/com.netapp.ndc.sfe-vers/GUID-B1944B0E-B335-4E0B-B9F1-E960BF32AE56.html) [제품에](https://docs.netapp.com/sfe-122/topic/com.netapp.ndc.sfe-vers/GUID-B1944B0E-B335-4E0B-B9F1-E960BF32AE56.html) [대한](https://docs.netapp.com/sfe-122/topic/com.netapp.ndc.sfe-vers/GUID-B1944B0E-B335-4E0B-B9F1-E960BF32AE56.html) [문서](https://docs.netapp.com/sfe-122/topic/com.netapp.ndc.sfe-vers/GUID-B1944B0E-B335-4E0B-B9F1-E960BF32AE56.html)["](https://docs.netapp.com/sfe-122/topic/com.netapp.ndc.sfe-vers/GUID-B1944B0E-B335-4E0B-B9F1-E960BF32AE56.html)

## <span id="page-5-0"></span>액세스할 수 없거나 잘못된 인증 키를 복구합니다

경우에 따라 사용자 개입이 필요한 오류가 발생할 수 있습니다. 오류가 발생할 경우 클러스터 장애 코드(클러스터 고장 코드)가 생성됩니다. 이 슬라이드에는 가장 가능성이 높은 두 가지 사례가 나와 있습니다.

### **KmipServerFault** 클러스터 오류로 인해 클러스터가 드라이브를 잠금 해제할 수 없습니다**.**

이 문제는 클러스터를 처음 부팅하고 키 서버에 액세스할 수 없거나 필요한 키를 사용할 수 없을 때 발생할 수 있습니다.

1. 클러스터 고장 코드(있는 경우)의 복구 단계를 따르십시오.

### 메타데이터 드라이브가 실패로 표시되고 **"**사용 가능**"** 상태로 배치되었기 때문에 슬라이싱**ServiceUnsalisted** 오류가 설정될 수 있습니다**.**

#### 지우기 단계:

- 1. 드라이브를 다시 추가합니다.
- 2. 3-4분 후 'liceServiceUnhealthy' 장애가 해결되었는지 확인한다.

을 참조하십시오 ["](https://docs.netapp.com/ko-kr/element-software-123/storage/reference_monitor_cluster_fault_codes.html)[클러스터](https://docs.netapp.com/ko-kr/element-software-123/storage/reference_monitor_cluster_fault_codes.html) [고장](https://docs.netapp.com/ko-kr/element-software-123/storage/reference_monitor_cluster_fault_codes.html) [코드](https://docs.netapp.com/ko-kr/element-software-123/storage/reference_monitor_cluster_fault_codes.html)["](https://docs.netapp.com/ko-kr/element-software-123/storage/reference_monitor_cluster_fault_codes.html) 를 참조하십시오.

## <span id="page-6-0"></span>외부 키 관리 **API** 명령

EKM 관리 및 구성에 사용할 수 있는 모든 API의 목록입니다.

클러스터와 외부 고객 소유 서버 간의 신뢰 관계를 설정하는 데 사용됩니다.

- CreatePublicPrivateKeyPair 를 참조하십시오
- GetClientCertificateSignRequest 를 참조하십시오

외부 고객 소유 서버의 특정 세부 정보를 정의하는 데 사용됩니다.

- CreateKeyServerKmip 을 참조하십시오
- ModifyKeyServerKmip
- DeleteKeyServerKmip 를 클릭합니다
- GetKeyServerKmip 을 참조하십시오
- ListKeyServersKmip 를 참조하십시오
- TestKeyServerKmip

외부 키 서버를 관리하는 주요 공급자를 만들고 유지 관리하는 데 사용됩니다.

- CreateKeyProviderKmip 을 참조하십시오
- DeleteKeyProviderKmip 를 클릭합니다
- AddKeyServerToProviderKmip 를 참조하십시오
- RemoveKeyServerFromProviderKmip 를 참조하십시오
- GetKeyProviderKmip 을 참조하십시오
- ListKeyProvidersKmip 을 참조하십시오
- RekeySoftwareEncryptionAtRestMasterKey를 참조하십시오
- TestKeyProviderKmip 을 참조하십시오

API 메소드에 대한 자세한 내용은 를 참조하십시오 ["API](https://docs.netapp.com/ko-kr/element-software-123/api/index.html) [참조](https://docs.netapp.com/ko-kr/element-software-123/api/index.html) [정보입니다](https://docs.netapp.com/ko-kr/element-software-123/api/index.html)[".](https://docs.netapp.com/ko-kr/element-software-123/api/index.html)

Copyright © 2024 NetApp, Inc. All Rights Reserved. 미국에서 인쇄됨 본 문서의 어떠한 부분도 저작권 소유자의 사전 서면 승인 없이는 어떠한 형식이나 수단(복사, 녹음, 녹화 또는 전자 검색 시스템에 저장하는 것을 비롯한 그래픽, 전자적 또는 기계적 방법)으로도 복제될 수 없습니다.

NetApp이 저작권을 가진 자료에 있는 소프트웨어에는 아래의 라이센스와 고지사항이 적용됩니다.

본 소프트웨어는 NetApp에 의해 '있는 그대로' 제공되며 상품성 및 특정 목적에의 적합성에 대한 명시적 또는 묵시적 보증을 포함하여(이에 제한되지 않음) 어떠한 보증도 하지 않습니다. NetApp은 대체품 또는 대체 서비스의 조달, 사용 불능, 데이터 손실, 이익 손실, 영업 중단을 포함하여(이에 국한되지 않음), 이 소프트웨어의 사용으로 인해 발생하는 모든 직접 및 간접 손해, 우발적 손해, 특별 손해, 징벌적 손해, 결과적 손해의 발생에 대하여 그 발생 이유, 책임론, 계약 여부, 엄격한 책임, 불법 행위(과실 또는 그렇지 않은 경우)와 관계없이 어떠한 책임도 지지 않으며, 이와 같은 손실의 발생 가능성이 통지되었다 하더라도 마찬가지입니다.

NetApp은 본 문서에 설명된 제품을 언제든지 예고 없이 변경할 권리를 보유합니다. NetApp은 NetApp의 명시적인 서면 동의를 받은 경우를 제외하고 본 문서에 설명된 제품을 사용하여 발생하는 어떠한 문제에도 책임을 지지 않습니다. 본 제품의 사용 또는 구매의 경우 NetApp에서는 어떠한 특허권, 상표권 또는 기타 지적 재산권이 적용되는 라이센스도 제공하지 않습니다.

본 설명서에 설명된 제품은 하나 이상의 미국 특허, 해외 특허 또는 출원 중인 특허로 보호됩니다.

제한적 권리 표시: 정부에 의한 사용, 복제 또는 공개에는 DFARS 252.227-7013(2014년 2월) 및 FAR 52.227- 19(2007년 12월)의 기술 데이터-비상업적 품목에 대한 권리(Rights in Technical Data -Noncommercial Items) 조항의 하위 조항 (b)(3)에 설명된 제한사항이 적용됩니다.

여기에 포함된 데이터는 상업용 제품 및/또는 상업용 서비스(FAR 2.101에 정의)에 해당하며 NetApp, Inc.의 독점 자산입니다. 본 계약에 따라 제공되는 모든 NetApp 기술 데이터 및 컴퓨터 소프트웨어는 본질적으로 상업용이며 개인 비용만으로 개발되었습니다. 미국 정부는 데이터가 제공된 미국 계약과 관련하여 해당 계약을 지원하는 데에만 데이터에 대한 전 세계적으로 비독점적이고 양도할 수 없으며 재사용이 불가능하며 취소 불가능한 라이센스를 제한적으로 가집니다. 여기에 제공된 경우를 제외하고 NetApp, Inc.의 사전 서면 승인 없이는 이 데이터를 사용, 공개, 재생산, 수정, 수행 또는 표시할 수 없습니다. 미국 국방부에 대한 정부 라이센스는 DFARS 조항 252.227-7015(b)(2014년 2월)에 명시된 권한으로 제한됩니다.

#### 상표 정보

NETAPP, NETAPP 로고 및 <http://www.netapp.com/TM>에 나열된 마크는 NetApp, Inc.의 상표입니다. 기타 회사 및 제품 이름은 해당 소유자의 상표일 수 있습니다.